### Step 1: Go to http://MSU.onthehub.com (Note – you will go through MSU authentication first)

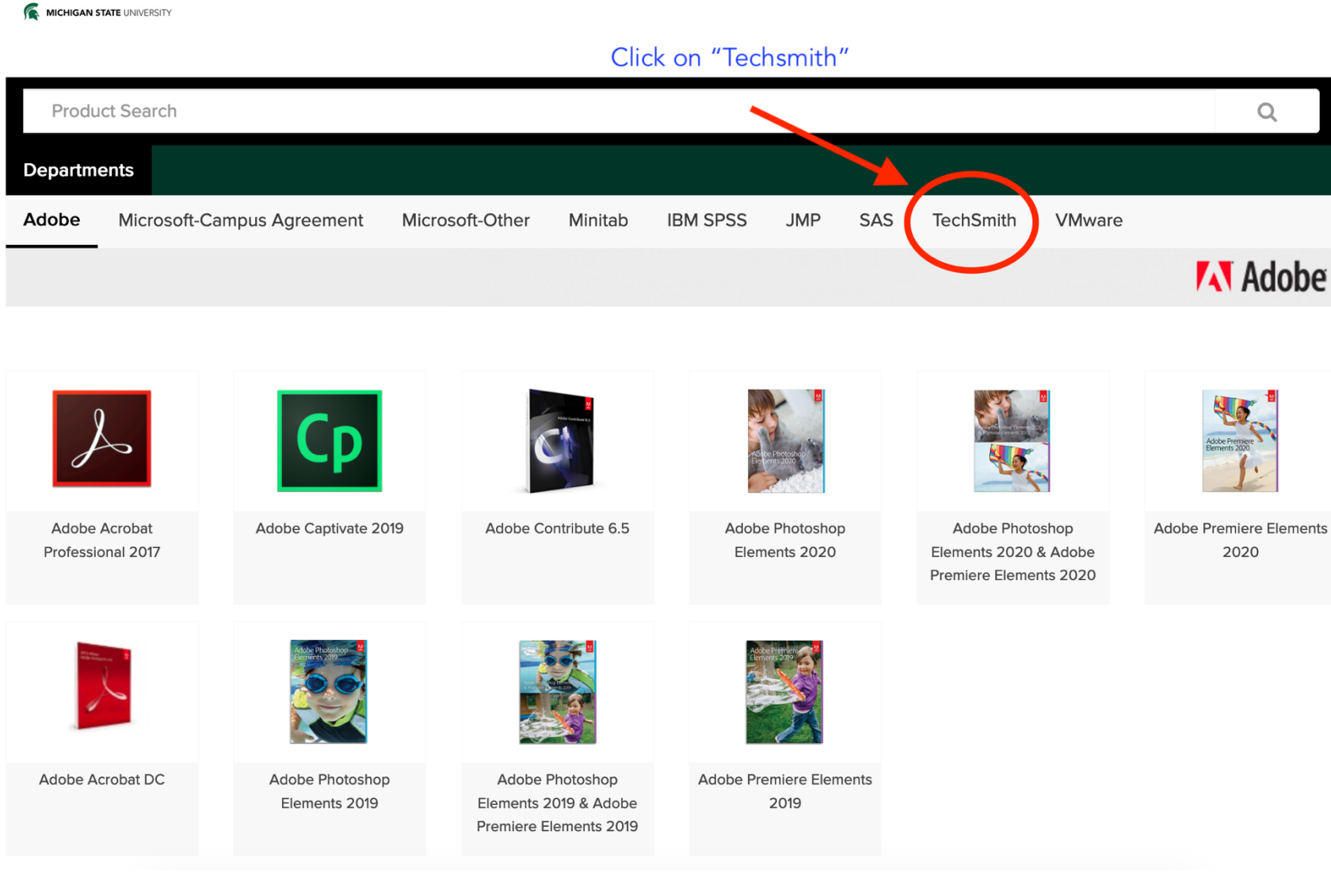

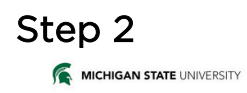

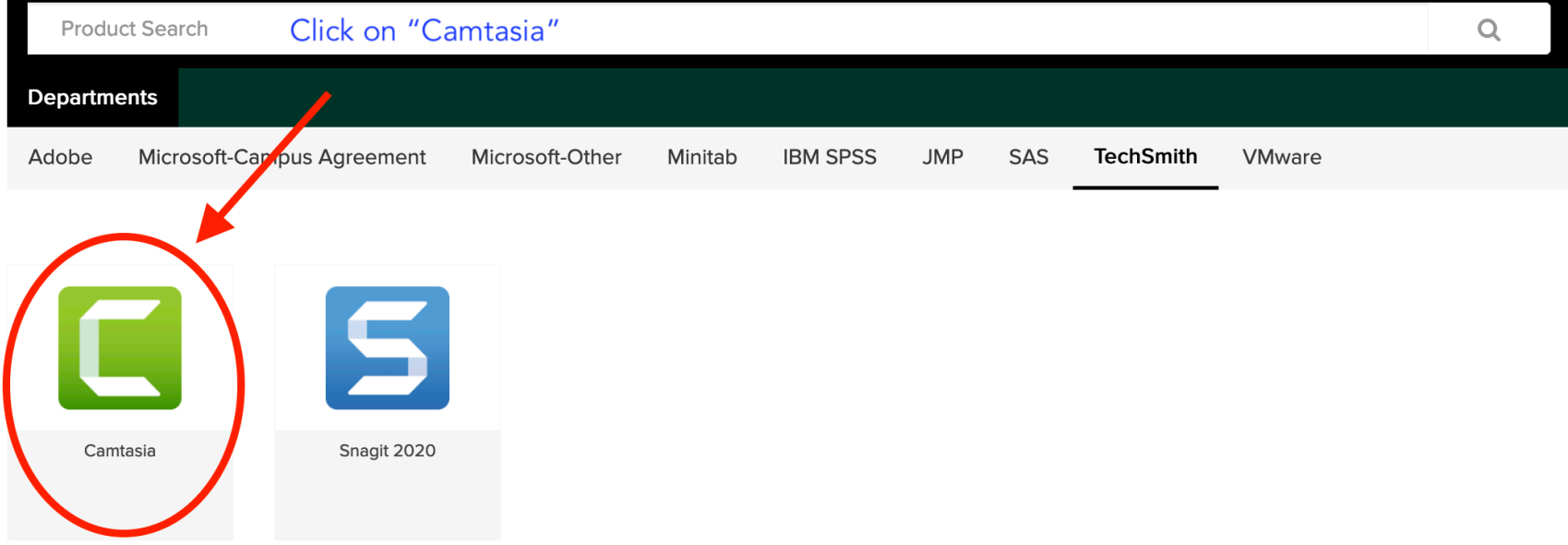

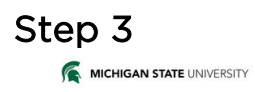

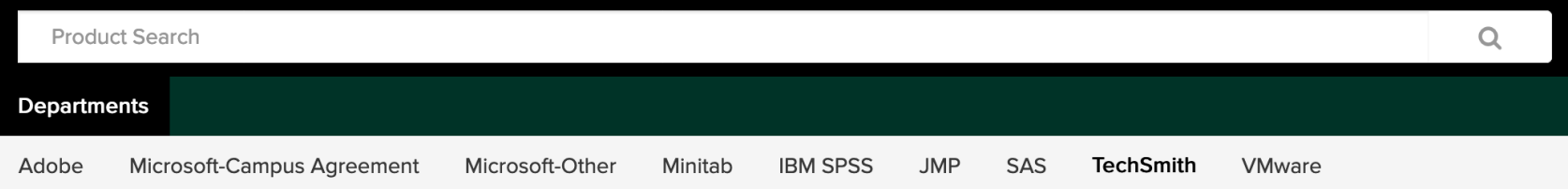

#### Camtasia 2019 ▲ Camtasia 2019 makes it simple to record and create professional-looking videos on Windows and Mac. Select your operating system. Choose a platform: Windows Camtasia 2019 for Windows Free Available to: Faculty/Staff  $\mathbb{H}$  Add to Cart • This media is for departmental use only until June 30, 2020. Then "Add to Cart" • This media is only for use with the all online class structure due to the COVID-19 precautions. . Once the online classes have ended, you will need to purchase a license from the MSU Tech Store if you wish to continue using the software. If you do not purchase a license, you will need to uninstall the software from your computer.

### Step 4

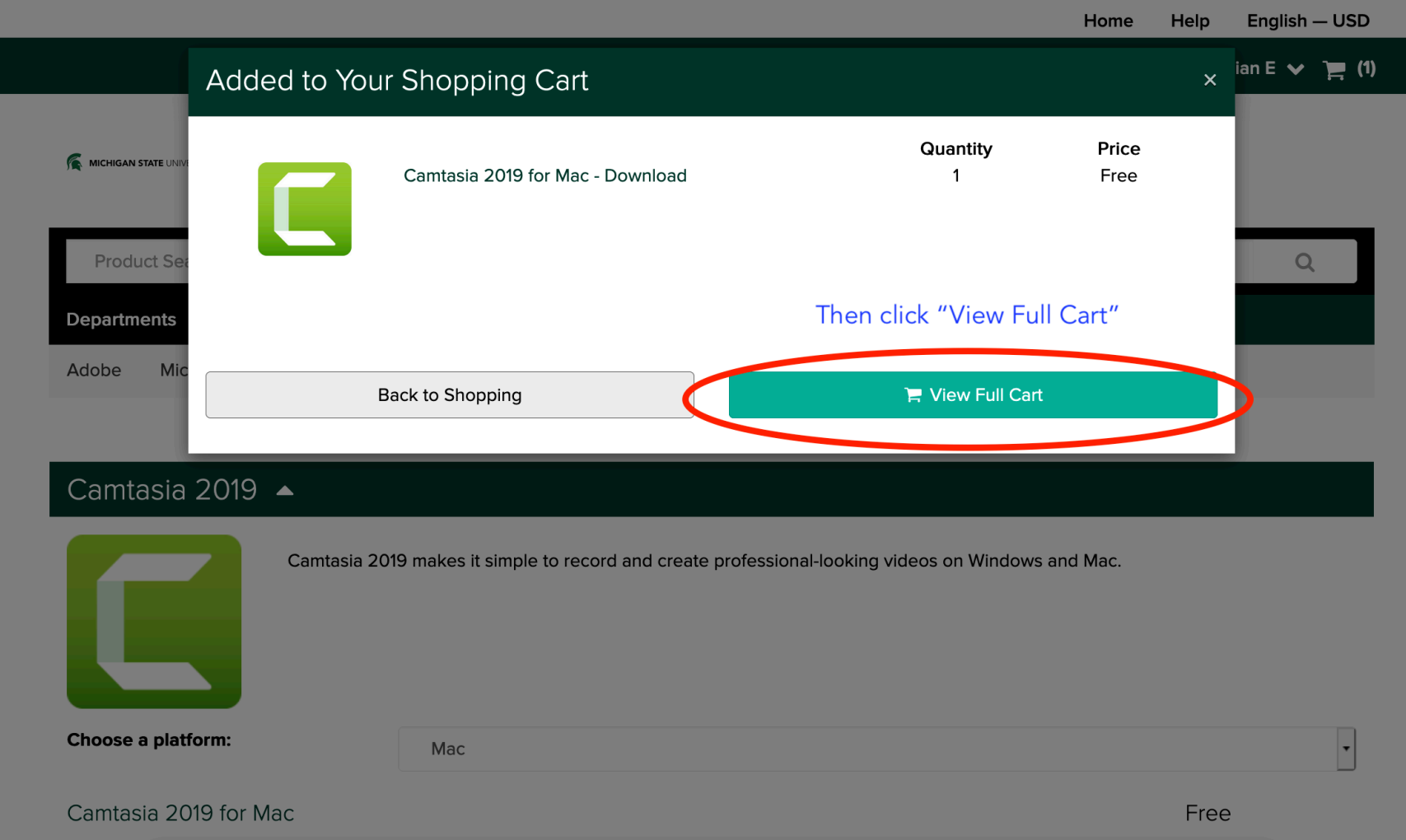

#### Step 5

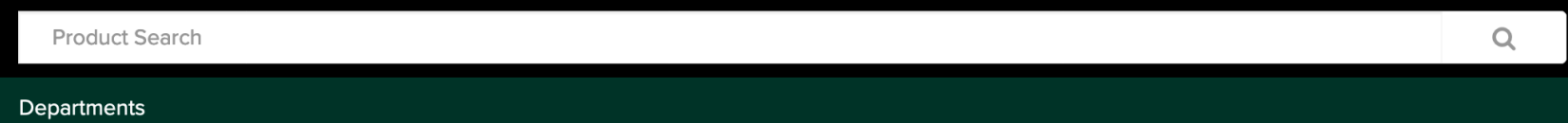

### Your Cart

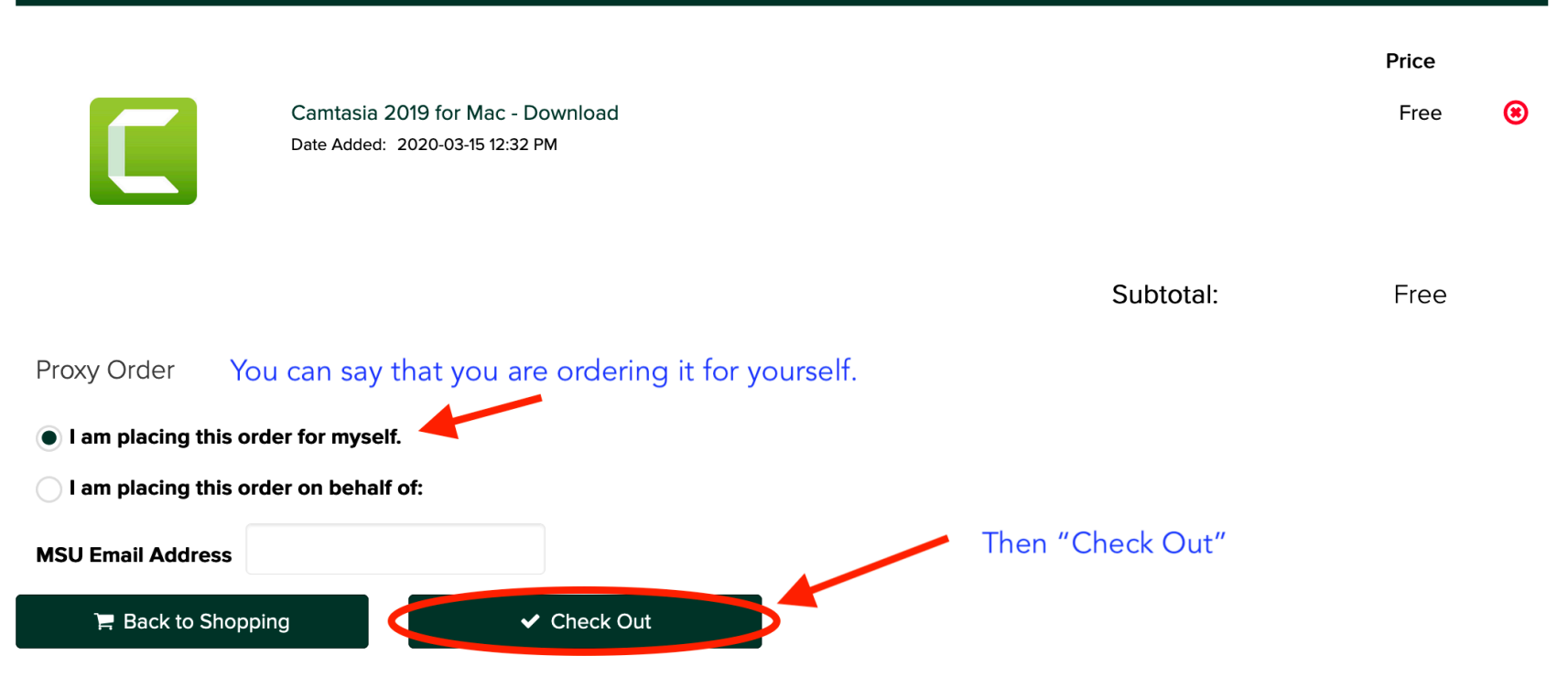

# Step 6

# Downloads

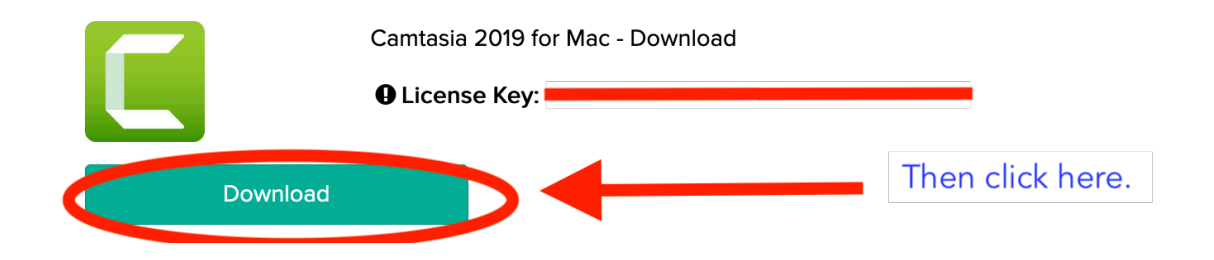

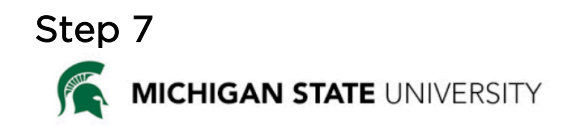

# **Order Summary**

Order Number:

**Order Date:** 2020-03-15

### Download Your Software

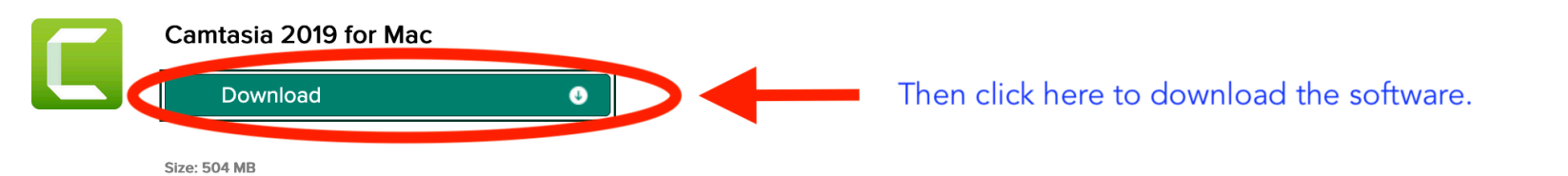

**O** Need Help?